## **Інструкція з налаштування плеєра SSIPTV**

Відкриваємо програму і приймаємо Угоду користувача натиснувши кнопку «**Согласен**»:

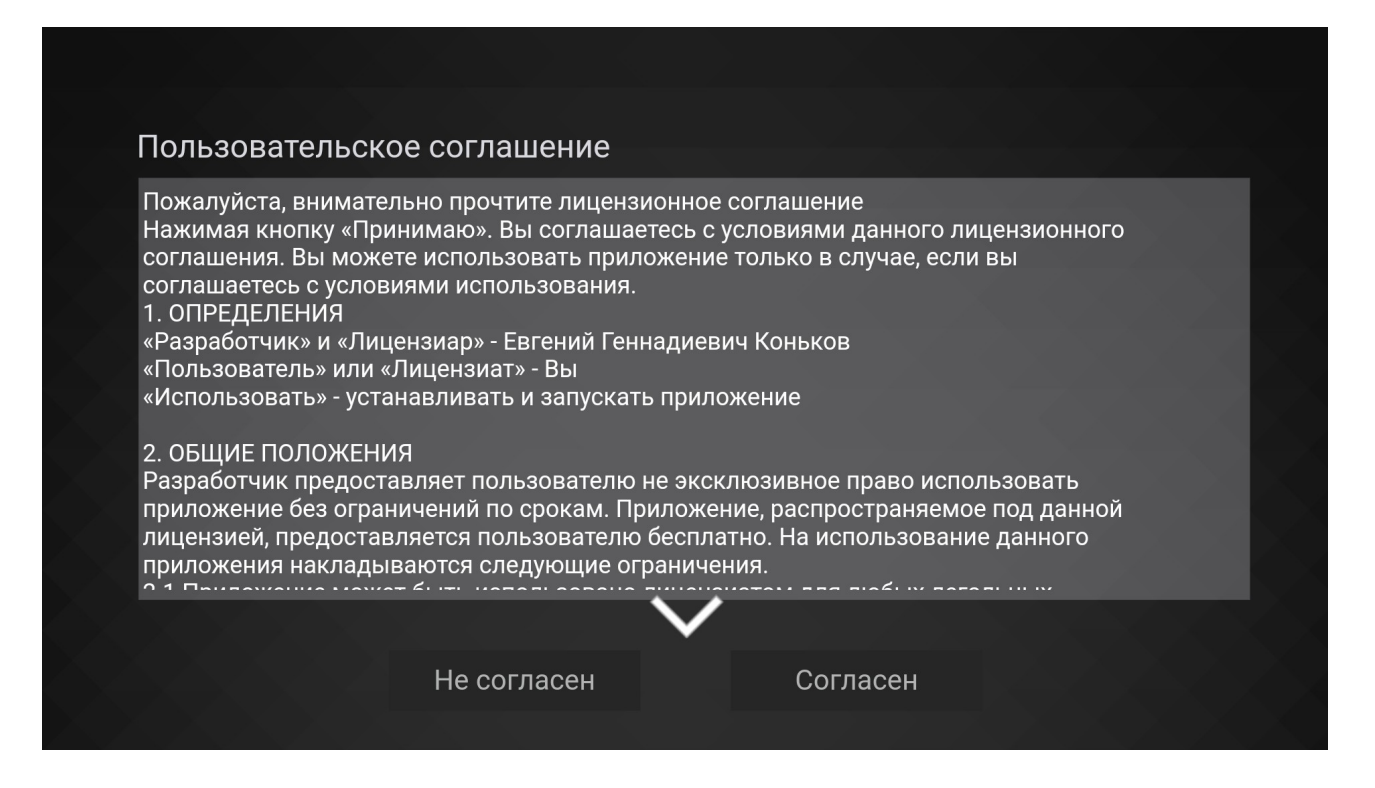

## Далі у вікні «Выбор провайдера» натискаємо кнопку «Пропустить»

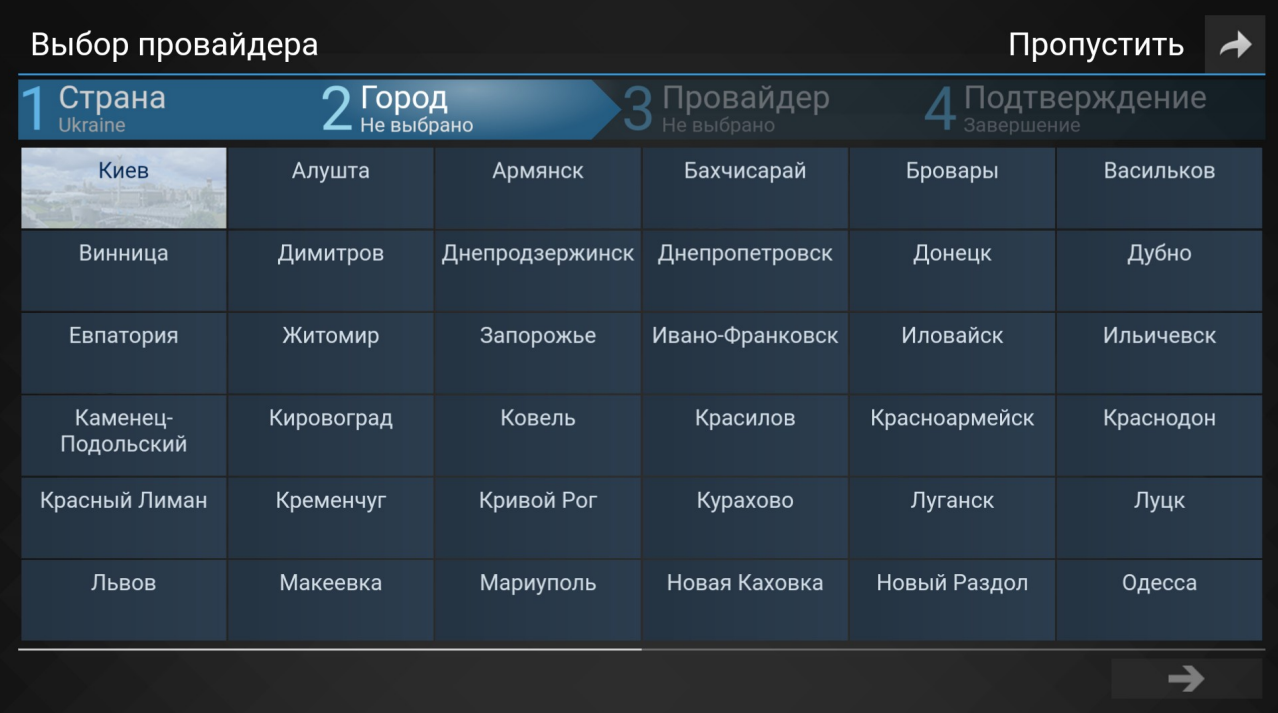

Заходимо в налаштування натиснувши на значок «Шестерінки» в правому верхньому куті головного екрану

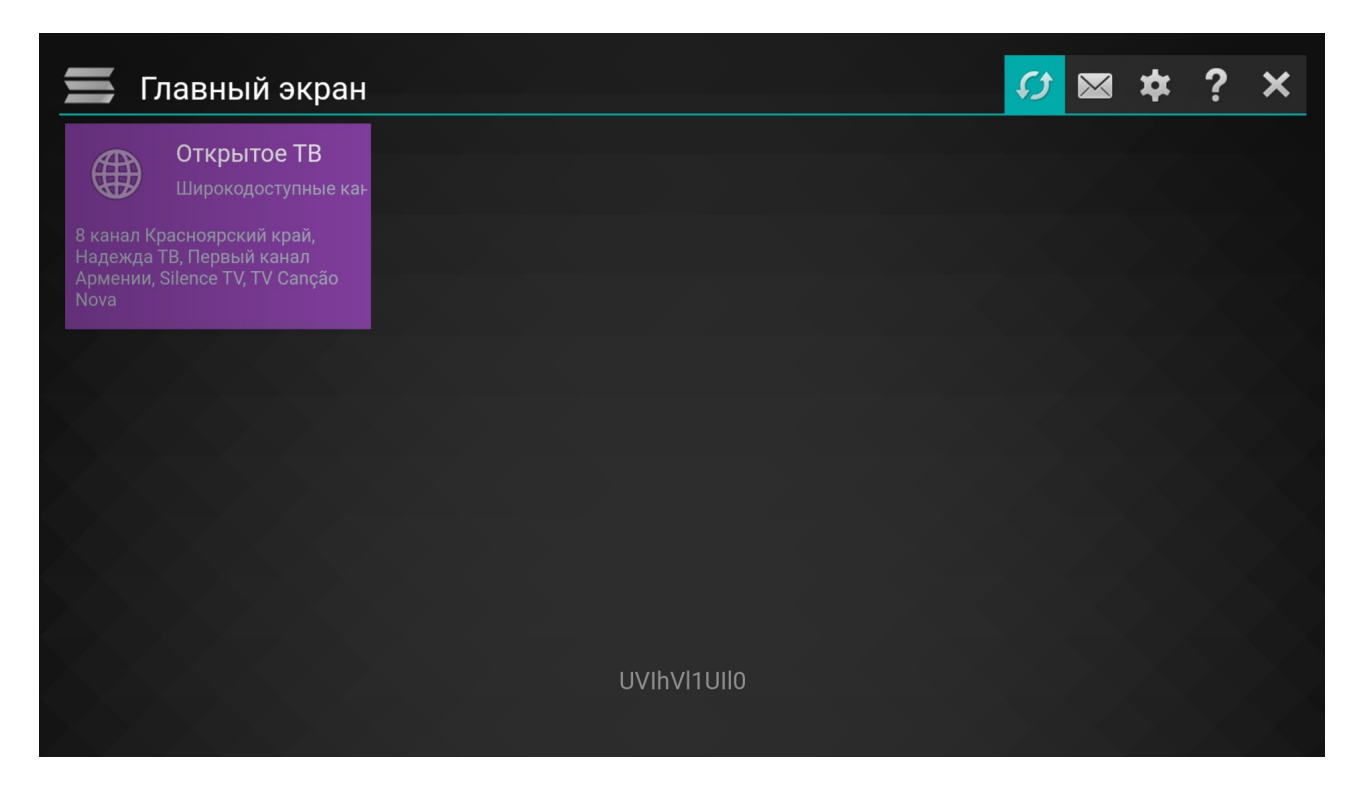

В меню налашутвання заходимо в підменю «Контент» і в розділі «Внешние плейлисты» натискаємо кнопку «Добавить»

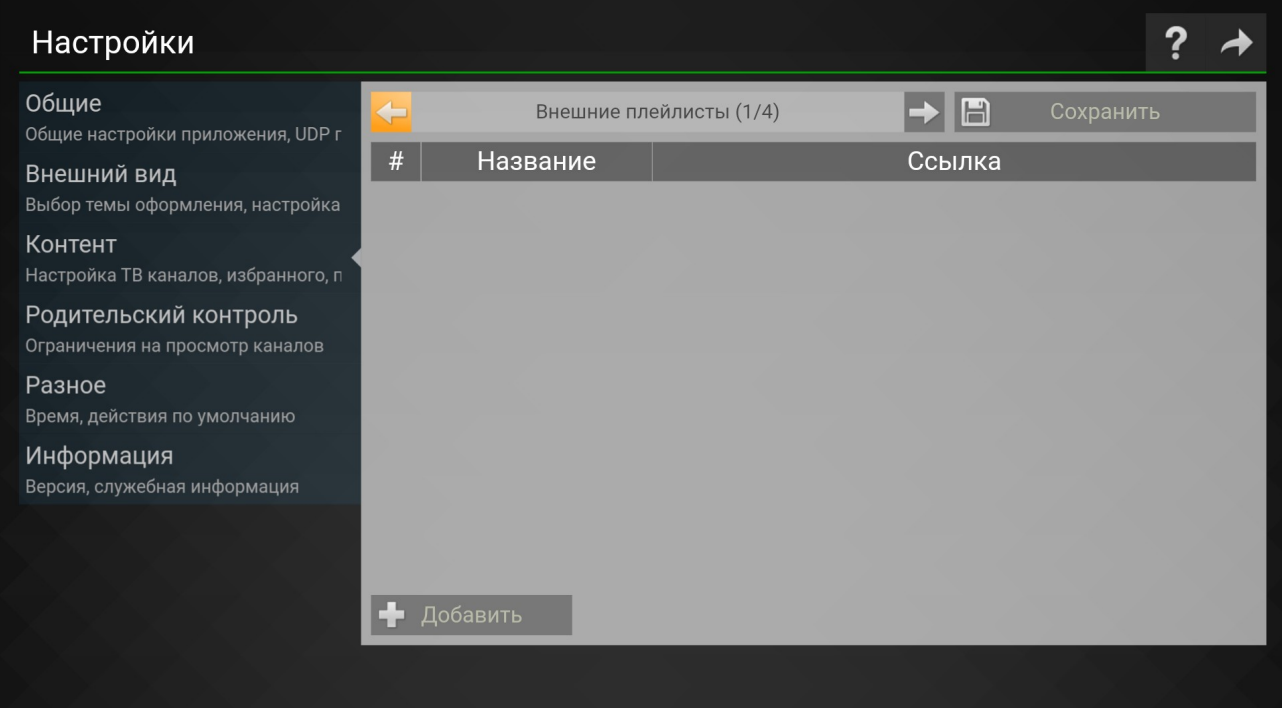

Міняємо ім'я плейліста і прописуємо посилання на сам плейліст, посилання можна знайти в особистому кабінеті в розділі «Телебачення УкрТВін», після чого обов'язково натискаємо кнопку «Сохранить»

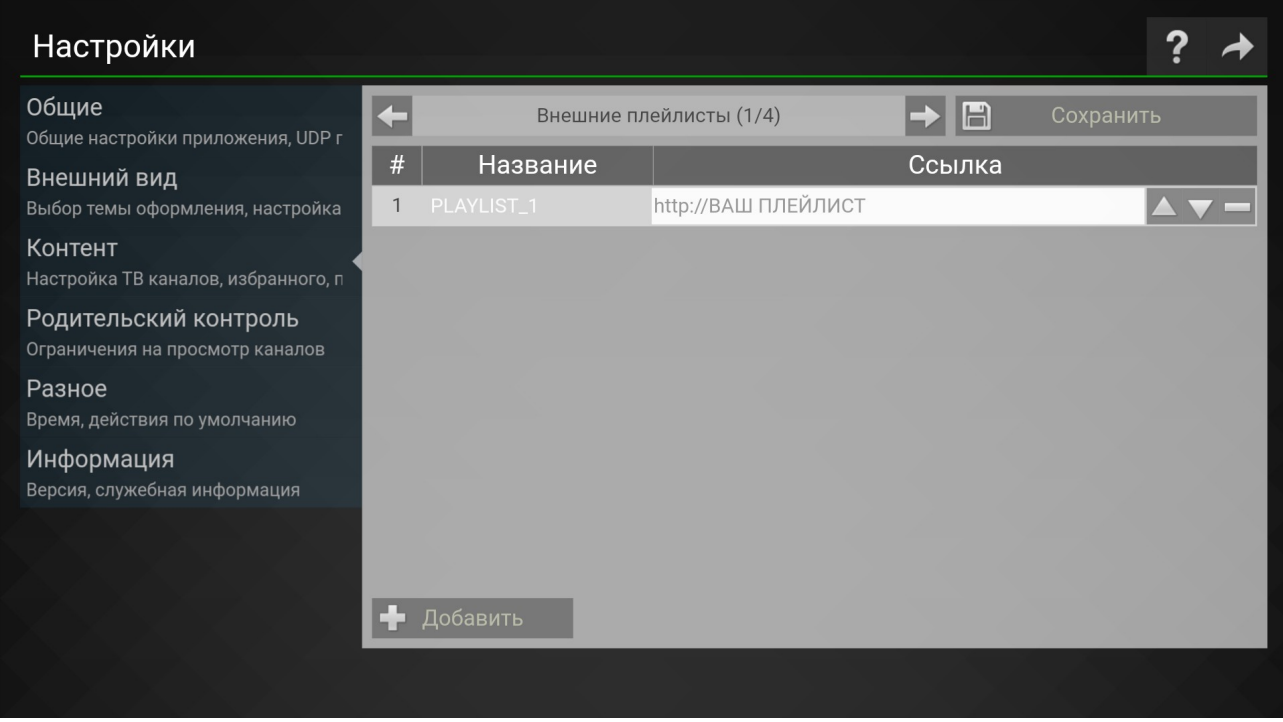

Для коректної роботи програми телепередач (EPG) необхідно в налаштуваннях увійти в підменю «Разное» і поставити галочку навпроти пункту «Синхронизировать время через интернет».

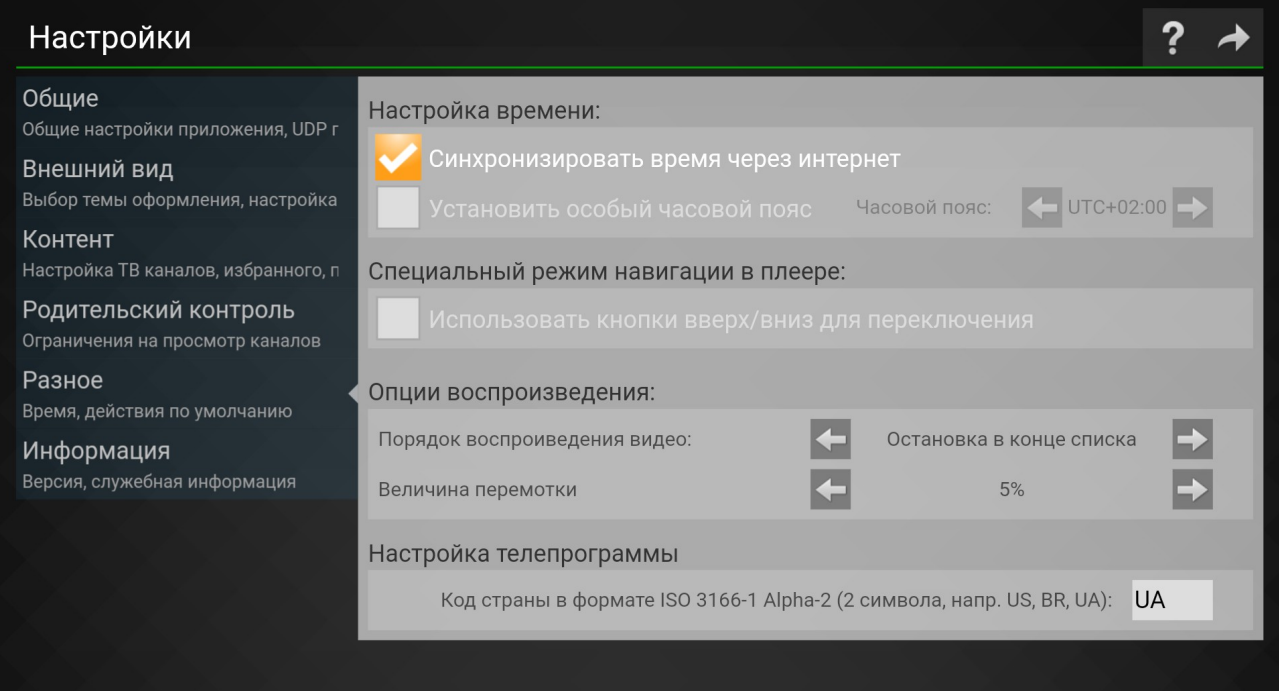